# VCS-webinterface (Recover Video Communications Server) - ingetrokken certificaat

## Inhoud

Inleiding Gebruikte componenten Probleem **Oplossing** SCP-toepassing (bijvoorbeeld voor: WinSCP)

#### Inleiding

Dit document beschrijft het scenario waarin het certificaat op VCS-servers (Video Communications Server) is ingetrokken en als gevolg daarvan is de grafische gebruikersinterface (GUI) niet toegankelijk.

#### Gebruikte componenten

VCS met verlopen servercertificaat

#### Probleem

In dit scenario hebt u geen toegang tot VCS GUI en een poging om via GUI toegang te krijgen tot VCS geeft u een fout dat het certificaat van de VCS-server is ingetrokken

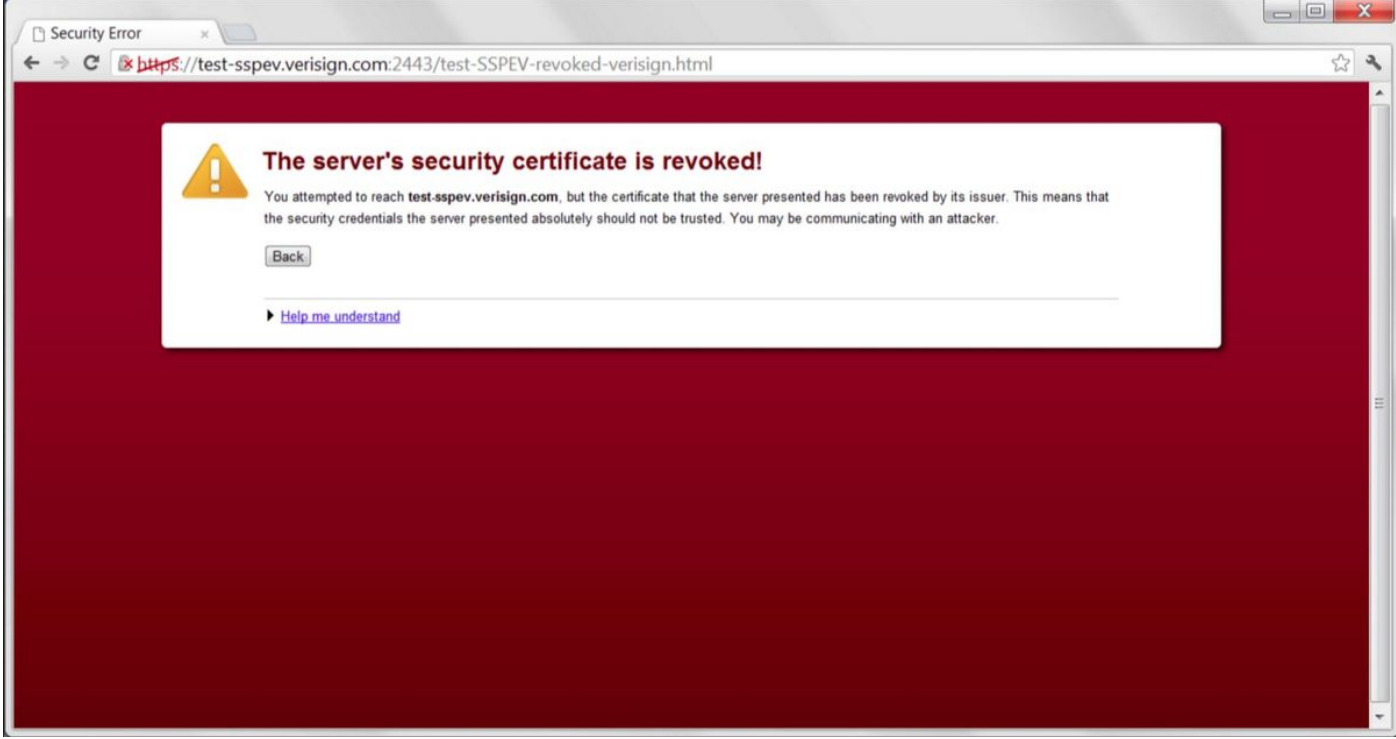

#### **Oplossing**

Om het probleem te verzachten moet u terugkeren naar standaardcertificaten op de VCS.

Hierdoor kan GUI toegang krijgen en moeten de certificaten opnieuw worden gegenereerd.

U kunt deze taak op beide manieren uitvoeren:

- 1. Gebruik van de software van Secure Copy Protocol (SCP) (bijvoorbeeld: WinSCP)
- 2. wortelopdrachtregel gebruiken (CLI)

## SCP-toepassing (bijvoorbeeld voor: WinSCP)

Gebruik van Secure File Transfer Protocol (SFTP)-toepassing (bijvoorbeeld: (WinSCP), ● navigeer naar de directory/tandberg/persistente/certs nadat u hebt inloggen met root cretalals voor VCS

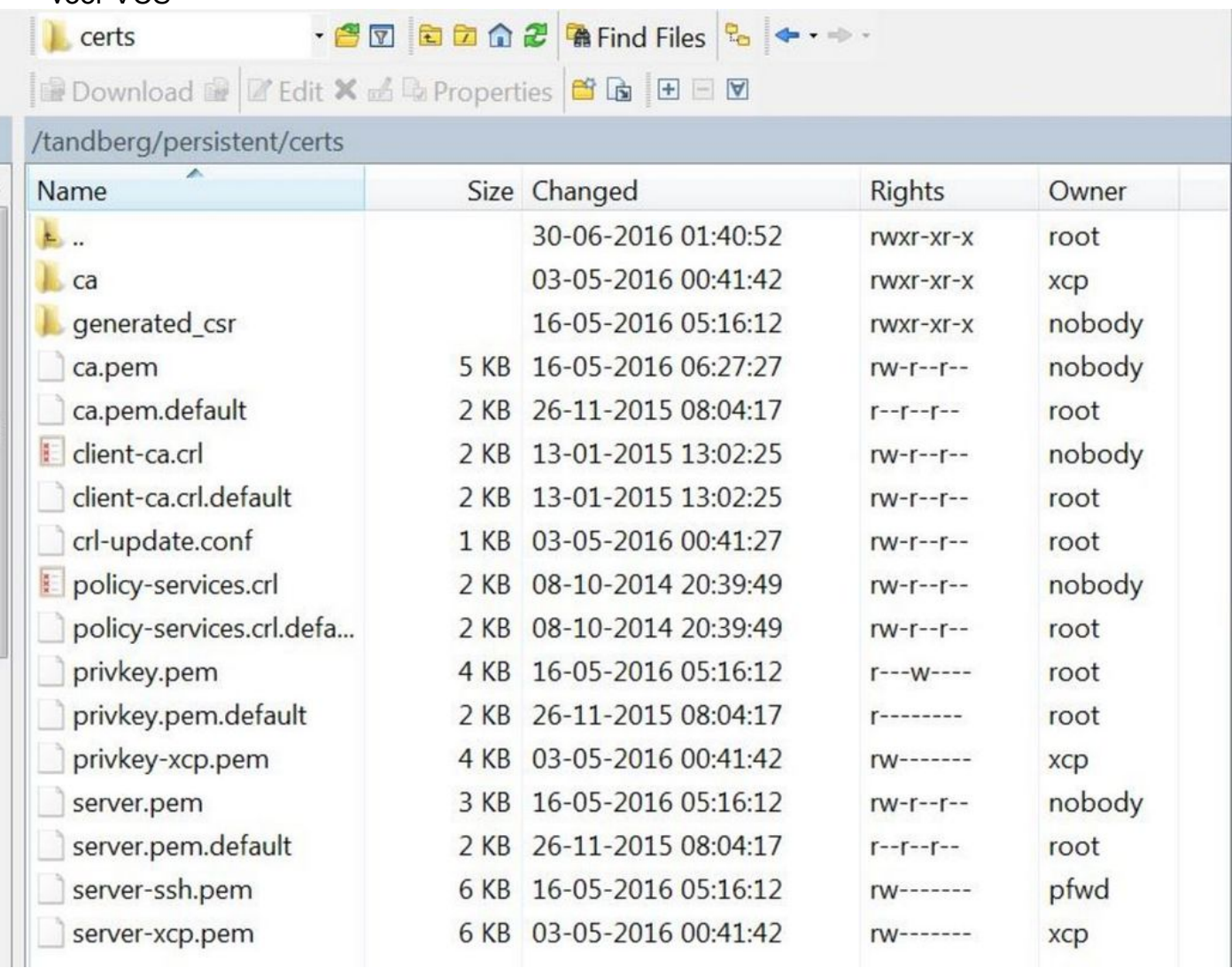

• Remove (BACKUP) server.pem, private.pem, ca.pem, client-ca.crl, policy-services.crl

• Start HTTP-service vanaf root (/etc/init.d/S80httpd-start)

## ROOT CLI

Gebruik een SSH-client en SSH aan VCS met behulp van basisprofielen.

Vervang de bestaande certificaten voor versies voorafgaand aan VCS 12.5(alle 8.x versies) door de standaardcertificaten met de volgende opdrachten:

- ~ # /tandberg/persistent/certs/server.pem.standaard /tandberg/persistent/certs/server.pem
- ~ # /tandberg/persistent/certs/privkey.pem.standaard /tandberg/persistent/certs/privkey.pem
- ~ # /tandberg/persistent/certs/ca.pem.standaard /tandberg/persistent/certs/ca.pem
- ~ # /tandberg/persistent/certs/client-ca.crl.standaard /tandberg/persistent/certs/client-ca.crl

~ # /tandberg/persistent/certs/policy-services.crl.standaard /tandberg/persistent/certs/policyservices.crl

## ~ # /etc/init.d/S80httpd-herstart

Voor versie 12.5 bestaan de standaardcertificaten niet meer onder:

#### ~ #cd/tandberg/persistente/cern

## $~1 +$

De .default certs worden hier niet weergegeven.

U moet server.pem verwijderen en de VCS opnieuw opstarten om de VCS terug te draaien in standaardcertificaten.

#### $\sim$  # rm server.pem

 $\sim$  # herstart